# Taxprep des sociétés

## Foire aux questions

## *Taxprep des sociétés* **2008 v.2.0****Mars 2009**

## **Nouvel élément – 25 mars 2009**

**NOTE IMPORTANTE : Cet élément doit être pris en considération par tous les utilisateurs qui transmettent des déclarations de revenus par voie électronique.** 

## **Transmission électronique et Internet Explorer 8.0**

#### **QUESTION**

Devrais-je procéder à l'installation de la nouvelle version d'Internet Explorer (version 8.0)?

#### **REPONSE**

*Taxprep des sociétés* n'est pas entièrement compatible avec cette nouvelle version. Après avoir effectué certains tests de transmission avec la version 8.0 d'Internet Explorer, nous vous déconseillons fortement d'installer cette version si vous transmettez des déclarations de revenus par voie électronique. Nous avons observé que la transmission des déclarations de revenus (admissibles pour la transmission électronique) ne fonctionne pas correctement, puisque l'interaction avec les pages Web a changé dans la nouvelle version du navigateur. En effet, le répertoire et le fichier de déclarations à transmettre ne sont pas inscrits automatiquement par l'application, ce qui interrompt toute transmission. Veuillez donc attendre avant de procéder à la mise à niveau de votre navigateur. Nous analysons actuellement les correctifs nécessaires à apporter dans une version ultérieure de *Taxprep des sociétés*.

## **Fédéral**

## **T661,** *Demande pour les dépenses de recherche scientifique et de développement expérimental (RS&DE)* **(code d'accès : 661), Partie 2,**  *Données du projet* **(code d'accès : 661 PARTIE 2)**

#### **QUESTION**

Pourquoi *Taxprep* ne respecte-t-il pas la limite relative au nombre de mots maximal des champs 240, 242, 244, 250 et 252 mentionnée sur le formulaire T661, *Demande pour les dépenses de recherche scientifique et développement expérimental (RS&DE)*, de l'ARC?

#### **RÉPONSE**

Un nombre limite de mots pour les champs 240, 242, 244, 250 et 252 est effectivement précisé sur le formulaire T661 de l'ARC; toutefois, l'ARC demande aux concepteurs de logiciels de se conformer plutôt aux exigences suivantes :

les champs 240, 242 et 250 doivent contenir un maximum de 35 lignes, et les champs 244 et 252 doivent contenir un maximum de 70 lignes. L'ARC exige également que chaque ligne renferme un maximum de 78 caractères.

## **Annexe 141,** *Liste de contrôle des notes* **(code d'accès : i141) – Sections 1 et 4**

## **QUESTION**

Quelles sont les exigences à respecter pour remplir les sections 1 et 4 de l'annexe 141 de l'IGRF?

### **RÉPONSE**

Si la personne qui prépare la déclaration de revenus **est aussi** la personne qui a préparé ou établi les états financiers, elle doit remplir les sections 1 et 4 (lignes 101 à 109).

Si la personne qui prépare la déclaration de revenus **n'est pas** la personne qui a préparé ou établi les états financiers, elle doit quand même remplir les sections 1 et 4 (lignes 101 à 109). De plus, elle doit répondre à la ligne 110 **seulement** si elle détient un titre professionnel.

## **Dividendes de sociétés étrangères non affiliées**

#### **QUESTION**

Où dois-je inscrire les dividendes reçus de sociétés étrangères *non affiliées* (c'est-à-dire les dividendes sujets à l'impôt de la partie I) dans l'annexe 3?

#### **RÉPONSE**

N'inscrivez pas ces types de dividendes à l'annexe 3. L'ARC n'a pas prévu de colonne dans cette annexe pour ces types de dividendes. Elle a affirmé que, puisque ces types de dividendes sont déjà inclus dans le revenu net à des fins comptables et fiscales (inscrit dans le haut de l'annexe 1), il n'est pas nécessaire de les inscrire à l'annexe 3.

Nous avons indiqué à l'ARC qu'une colonne additionnelle à l'annexe 3 permettant l'inscription de ces types de dividendes serait utile, car elle permettrait une mise à jour automatique à l'annexe 7. L'ARC a pris connaissance de ce fait et pourrait effectuer ce changement dans une prochaine révision de ses annexes.

Entre-temps, inscrivez les dividendes reçus des sociétés étrangères non affiliées à la ligne *Autres revenus de biens* (comme le revenu d'intérêts) dans la colonne **Étrangers** de l'annexe 7.

## **Annexe 13,** *Continuité des réserves* **(code d'accès : 13) – section « Réserves selon les États financiers (non déductibles) (fédéral)**

#### **QUESTION**

Comment puis-je tenir compte de mes réserves comptables si ces dernières sont négatives?

#### **RÉPONSE**

Les réserves comptables inscrites dans l'annexe 13 sont transférées vers l'annexe 1 afin d'effectuer les rajustements nécessaires au revenu net. Cependant, les spécifications de l'ARC ne permettent aucun montant négatif dans l'annexe 1. Par conséquent, si vos réserves comptables sont négatives dans l'annexe 13, aucun montant de ces réserves ne sera transféré vers l'annexe 1.

Si tel est le cas, vous pouvez utiliser les lignes des sections « Ajouts divers » et « Déductions diverses » de l'annexe 1 pour effectuer votre rajustement du revenu net avec les réserves comptables. Par contre, comme les lignes de ces sections ne permettent pas la saisie de montants négatifs, il vous faudra procéder par addition.

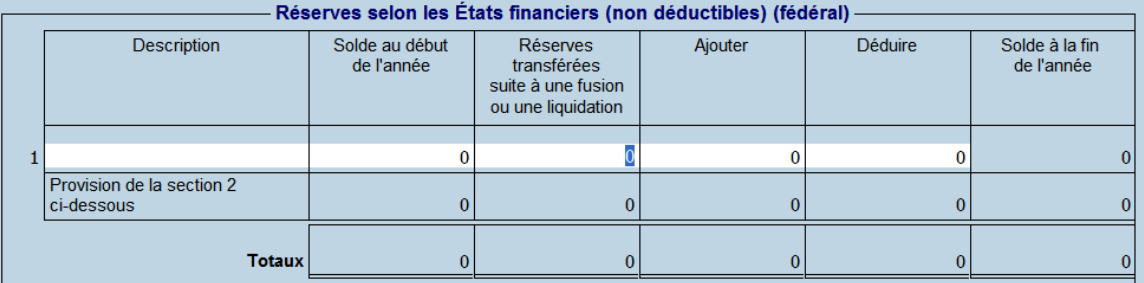

La somme des montants aux lignes « Totaux » des colonnes **Solde au début de l'année** et **Réserves transférées suite à une fusion ou une liquidation** devra être inscrite en montant positif dans la section « Ajouts divers » de l'annexe 1. Dans le même ordre d'idées, le montant négatif calculé à la ligne du total de la colonne **Solde à la fin de l'année** devra être inscrit en montant positif dans la section « Autres déductions » de l'annexe 1.

## **Question 100 de l'annexe 24 – Code du genre d'entreprise de votre société**

#### **QUESTION**

Pour une nouvelle société, quel code de type de société dois-je utiliser à la question 100 de l'annexe 24?

## **RÉPONSE**

L'ARC nous a récemment fait part d'une mauvaise utilisation du code du genre d'entreprise de votre société à la question 100 de l'annexe 24, *Sociétés nouvellement constituées, sociétés fusionnées ou sociétés mères qui liquident une filiale*.

Plusieurs utilisent à tort le code 9 « Société de placement » plutôt que d'utiliser le code 99 « Autre - si aucune de ces descriptions ne s'applique ». Le code 9 s'applique à la définition donnée au paragraphe 130(3) d'une société qui, de prime abord, doit être une société publique et qui doit également remplir plusieurs autres conditions.

À la demande de l'ARC, nous vous prions de porter une attention particulière au code utilisé à cette question. Notez que la plupart de ces codes répondent à des exigences bien particulières définies dans la *Loi de l'impôt sur le revenu* du Canada.

## **Annexe 53,** *Calcul du compte de revenu à taux général (CRTG)* **(code d'accès : 53), section 5 – Majoration du CRTG pour 2006**

La législation donnant suite à la réforme des dividendes (qui n'était pas en vigueur au moment de la rédaction de la présente FAQ) prévoit une majoration du compte de revenu à taux général en 2006 en vertu du nouveau paragraphe 89(7). Cette majoration est calculée à la section 5 de l'annexe 53.

## **QUESTION**

Dans quel cas les dividendes déductibles selon le paragraphe 112(1) reçus d'une société rattachée devraient-ils être inclus à la majoration de 2006 calculée à la section 5 de l'annexe 53?

#### **RÉPONSE**

De façon générale, le calcul de cette majoration comprend, selon notre interprétation, l'inclusion des dividendes imposables qui satisfont aux conditions suivantes :

- sont déductibles en application du paragraphe 112(1) dans le calcul du revenu imposable de la société déclarante pour une de ses années d'imposition s'étant terminée après 2000 et avant 2006;
- sont reçus de la part d'une société « payeuse » rattachée;
- sont attribuables au revenu imposable à taux complet de la société « payeuse ». En effet, il est précisé à l'alinéa c) du paragraphe 89(7) que l'un des éléments de calcul de cette majoration est le total des dividendes imposables reçus de la part d'une société « payeuse » rattachée « dans la mesure où il est raisonnable de considérer, compte tenu des circonstances (notamment la réception par les actionnaires de dividendes de la société payeuse), que le dividende était attribuable à une somme qui est visée [à l'alinéa *c)*] ou aux alinéas *a)* ou *b)* (…) ». Les alinéas a) et b) traitent de l'inclusion à la majoration du revenu imposable à taux complet de la société déclarante.

Si les dividendes imposables satisfont à ces conditions, veuillez les inscrire dans la section 5 de l'annexe 53 afin qu'ils soient inclus dans le calcul de la majoration.

**Annexe 53,** *Calcul du compte de revenu à taux général (CRTG)* **(code d'accès : 53), et annexe 54,** *Calcul du compte de revenu à taux réduit (CRTR)* **(code d'accès : 54) – Calcul de l'historique des annexes 53 et 54 lors de la création manuelle d'une copie contenant les données d'une année précédente** 

## **QUESTION**

Je crée manuellement (et non par conversion) une copie de l'annexe 53 ou de l'annexe 54 afin de conserver un historique des calculs du CRTG et du CRTR, mais elle ne se calcule pas. Comment puis-je faire pour qu'elle se calcule?

## **RÉPONSE**

Il est fort probable que la copie ne se calcule pas parce que les taux appropriés n'ont pas été saisis dans cette copie de l'historique de l'annexe 53 ou de l'annexe 54, selon celle qui est applicable.

Afin que le calcul de la nouvelle copie de l'historique s'effectue correctement, assurez-vous d'avoir inscrit le taux approprié aux lignes suivantes :

#### **Annexe 53**

Voici les taux à indiquer manuellement dans la copie de l'historique :

- Taux du calcul du revenu net d'impôt (ligne 190 de la section 1) : 68 %\*
- Taux du calcul du redressement du CRTG à l'égard des conséquences fiscales futures déterminées pour l'année d'imposition précédente (lignes 500, 520 et 540 de la section 2) : 68 %\*
- **Annexe 54**

Voici le taux et le facteur de conversion à indiquer manuellement dans la copie de l'historique :

- Taux du calcul de la ligne 150 de la section 1 : 80 %\*
- Facteur de conversion de la déduction pour société de placement (ligne 160 de la section 1) : 4\*

\* Cette valeur correspond au taux ou au facteur de conversion en vigueur au moment d'écrire ces lignes.

#### **Méthode à suivre pour la création des copies de l'historique lors de la création de fichiersclients**

Si vous voulez créer des copies des annexes 53 et 54 afin de conserver un historique des calculs du CRTG et du CRTR sur une base annuelle (p. ex., dans le cas d'une nouvelle déclaration), nous vous suggérons de suivre la méthode suivante :

Créez le nombre de copies dont vous avez besoin aux fins de l'historique.

1. En commençant par l'année d'imposition la plus ancienne et en finissant par l'année d'imposition la plus récente, inscrivez dans chaque copie la date de fin d'année d'imposition dans le champ applicable au début de l'annexe ainsi que toute autre donnée pertinente.

Le respect de cet ordre chronologique vous évitera d'avoir des soldes d'ouverture substitués.

#### **Exemple :**

Vous créez la déclaration d'une société qui est une SPCC dont l'année d'imposition se termine le 31 décembre 2009 et pour laquelle vous voulez créer un historique pour l'annexe 53 des années d'imposition 2006 à 2008 inclusivement. Si vous utilisez la méthode proposée, voici les étapes à suivre :

- 1. Créez trois nouvelles copies de l'annexe 53.
- 2. Affichez la quatrième copie, puis inscrivez les données concernant l'annexe 53 de la déclaration 2006.
- 3. Affichez la troisième copie, puis inscrivez les données concernant l'annexe 53 de la déclaration 2007.
- 4. Affichez la deuxième copie, puis inscrivez les données concernant l'annexe 53 de la déclaration 2008.

Le solde d'ouverture de la première copie (copie de l'année courante) sera égal au solde de fermeture de l'année d'imposition précédente (2008).

## **Annexe 200,** *Déclaration de revenus des sociétés* **(code d'accès : T2), lignes 266 et 267 - Choix effectué en vertu du paragraphe 89(11) LIR de ne pas être une SPCC à certaines fins ou révocation de ce choix**

## **QUESTION**

Est-ce qu'il faut aviser Revenu Québec du choix effectué au fédéral en vertu du paragraphe 89(11) LIR de ne pas être une SPCC à certaines fins ou de la révocation de ce choix?

## **RÉPONSE**

Oui. Aux termes du projet de loi 37 du Québec, le choix effectué en vertu du paragraphe 89(11) LIR doit être communiqué à Revenu Québec par lettre accompagnée d'une copie du formulaire fédéral T2002, *Choix, ou révocation d'un choix, de ne pas être une société privée sous contrôle canadien*.

Le défaut d'aviser Revenu Québec au plus tard dans un délai de 30 jours du choix fédéral (ou à la date d'échéance de production qui lui est applicable, si celle-ci est postérieure) peut entraîner des pénalités. Selon les renseignements reçus de Revenu Québec, l'application de la pénalité pourra, une fois le projet de loi sanctionné, être en vigueur à compter de la date mentionnée dans le projet de loi.

Si vous avez déjà effectué le choix en vertu du paragraphe 89(11) LIR au fédéral, nous vous recommandons de produire le plus tôt possible une copie des choix fédéraux à Revenu Québec afin de régulariser votre situation.

## **Préparer une déclaration en utilisant une ancienne version du formulaire T661**

## **QUESTION**

Comment puis-je préparer une déclaration de revenus des sociétés avec *Taxprep des sociétés* 2008 v.2.0 tout en continuant d'utiliser l'ancienne version (07) du formulaire T661 pour les années d'imposition se terminant avant 2009?

## **RÉPONSE**

L'Agence du revenu du Canada (ARC) a tout récemment émis un communiqué indiquant des façons de produire une déclaration de revenus des sociétés pour les années d'imposition se terminant avant 2009 tout en continuant d'utiliser l'ancienne version (07) du formulaire T661.

Bien que l'ARC propose l'utilisation d'une version antérieure à la version 2.0 - 2008 de *Taxprep des sociétés* et/ou la production d'une version papier du formulaire T661, version 07, nous vous recommandons de ne pas utiliser ces options afin que les calculs du logiciel soient les plus exacts possible.

Nous vous conseillons plutôt d'utiliser la troisième option proposée par l'ARC, soit l'utilisation de la version la plus récente du formulaire T661 que l'on retrouve dans *Taxprep des sociétés* 2008 v.2.0, mais en continuant de joindre les descriptions libres de projet. Vous devrez fournir au formulaire *T661 Partie 2 – Données du projet* (code d'accès : **661 PARTIE 2**), des descriptions de projet distinctes pour les projets faisant l'objet de la demande. De plus, aux lignes 240, 242 et 244, qui s'appliquent aux projets de développement expérimental, ou aux lignes 250 et 252, qui s'appliquent aux projets de recherche scientifique, inscrivez le texte suivant : « Une description de projet distincte a été soumise. » Vous pourrez ainsi continuer à joindre les descriptions de projet à la déclaration sans avoir à donner de détails aux lignes 240, 242, 244 ou 250 et 252.

Pour plus de renseignements, veuillez consulter le site Web de l'ARC à l'adresse suivante : [http://www.cra-arc.gc.ca/txcrdt/sred-rsde/pblctns/tqstns-fra.html.](http://www.cra-arc.gc.ca/txcrdt/sred-rsde/pblctns/tqstns-fra.html)

## **Rapport annuel d'Industrie Canada**

## **QUESTION**

Puisqu'il n'est plus permis aux concepteurs de logiciels de produire le rapport annuel à même le logiciel, de quelle façon doit-on procéder pour déposer un rapport annuel auprès d'Industrie Canada?

## **RÉPONSE**

Vous pouvez déposer un rapport annuel directement par Internet pour 20 \$ seulement (les dépôts en format papier coûtent 40 \$) en accédant au « Centre de dépôt électronique » de Corporations Canada à l'adresse suivante :

**http://strategis.ic.gc.ca/sc\_mrksv/corpdir/corpFiling/frndoc/index.html**. Pour déposer un formulaire en ligne, vous devez être inscrit à Strategis.

Si vous n'êtes pas inscrit à Strategis, cliquez sur le lien « serveur protégé de Strategis ». Celuici vous mènera à la « Création de votre inscription à Strategis ».

Vous pouvez aussi obtenir un Formulaire 22 (Rapport annuel) à la page « Formulaires » du site Web de Corporations Canada à l'adresse suivante :

**http://strategis.ic.gc.ca/epic/internet/incd-dgc.nsf/vwGeneratedInterF/h\_cs02140f.html**. Ce formulaire est disponible en format PDF.

Vous pouvez également obtenir une copie papier de ce formulaire aux bureaux des services situés dans les régions desservies par Corporations Canada. Vous trouverez la liste des bureaux

régionaux à l'adresse suivante : **[http://strategis.ic.gc.ca/epic/internet/incd](http://strategis.ic.gc.ca/epic/internet/incd-dgc.nsf/vwGeneratedInterF/cs01093f.html)[dgc.nsf/vwGeneratedInterF/cs01093f.html](http://strategis.ic.gc.ca/epic/internet/incd-dgc.nsf/vwGeneratedInterF/cs01093f.html)**.

## **Déclarations fédérales produites sans numéro d'entreprise (NE)**

## **QUESTION**

Est-il est nécessaire d'avoir un numéro d'entreprise pour produire une déclaration de revenus des sociétés auprès de l'Agence du revenu du Canada (ARC)?

#### **RÉPONSE**

Afin de respecter les exigences de l'ARC, *Taxprep des sociétés* vous permet d'imprimer des déclarations conformes uniquement si un numéro d'entreprise est inscrit dans le formulaire *Identification de la société et autres renseignements* (code d'accès : **ID**) des déclarations des sociétés. Cette exigence a pour but de diminuer le délai de traitement de ces déclarations.

Pour de plus amples renseignements sur la façon d'obtenir un numéro d'entreprise, veuillez consulter le site Web de l'ARC à l'adresse suivante : [www.cra-arc.gc.ca/tx/bsnss/tpcs/bn](http://www.cra-arc.gc.ca/tx/bsnss/tpcs/bn-ne/menu-fra.html)[ne/menu-fra.html.](http://www.cra-arc.gc.ca/tx/bsnss/tpcs/bn-ne/menu-fra.html)

## **Index général des renseignements financiers (IGRF)**

## **IGRF – Sociétés non-résidentes**

#### **QUESTION**

Les sociétés non-résidentes doivent-elles utiliser l'index général des renseignements financiers?

#### **RÉPONSE**

Selon l'ARC, les sociétés non-résidentes qui présentent leurs états financiers non consolidés en monnaie canadienne doivent utiliser l'IGRF. Les sociétés non-résidentes demandant l'application d'une convention fiscale n'ont toutefois pas à soumettre l'IGRF ni leurs états financiers.

Toutes les sociétés, à l'exception des compagnies d'assurance, doivent déclarer les données des états financiers en utilisant l'IGRF pour les déclarations T2 dont l'année d'imposition se termine en 2000 et pour les déclarations des années d'imposition suivantes.

## **Québec**

## **CO-1029.8.35,** *Crédit d'impôt pour les productions cinématographiques québécoises* **(code d'accès : 1029835) – Bonifications du crédit d'impôt**

## **QUESTION**

Comment puis-je préparer, avec *Taxprep des sociétés* 2008 v.2.0, une déclaration de revenus des sociétés qui tienne compte des bonifications relatives au crédit d'impôt remboursable pour la production cinématographique ou télévisuelle québécoise annoncées par le gouvernement du Québec dans l'énoncé économique du 14 janvier 2009?

## **RÉPONSE**

En vertu de l'énoncé économique, à compter du  $1<sup>er</sup>$  janvier 2009 :

- les taux de base du crédit d'impôt passeront respectivement de 29,1667 % et 39,375 % à 35 % et 45 %;
- une nouvelle bonification de 10 % sera instaurée à l'égard de certaines productions cinématographiques ou télévisuelles québécoises, à la condition qu'elles ne bénéficient d'aucune aide financière accordée par un organisme public;
- le plafond du crédit d'impôt par film ou par série, qui est actuellement de 2 187 500 \$, sera aboli;
- le taux maximal du crédit d'impôt, qui est actuellement de 48,5625 %, passera à 65 %;
- le taux de la bonification pour effets spéciaux et animations informatiques passera de 10,2083 % à 10 % et les taux de la bonification pour production régionale établis respectivement à 9,1875 % et à 19,3958 % seront portés à 10 % et à 20 %.

Pour de plus amples renseignements sur les changements annoncés, veuillez consulter l'énoncé économique sur le site du ministère des Finances du Québec, à l'adresse suivante :

[http://www.finances.gouv.qc.ca/documents/Autres/fr/AUTFR\\_doc3\\_EnonceEco09.pdf](http://www.finances.gouv.qc.ca/documents/Autres/fr/AUTFR_doc3_EnonceEco09.pdf).

### *Situation no 1 :*

*Des dépenses de main-d'œuvre admissibles à l'égard de toutes les productions cinématographiques ou télévisuelles québécoises sont engagées après le 31 décembre 2008.* 

#### **Solution :**

Effectuer les substitutions suivantes à la *Table des taux et des valeurs utilisés dans les déclarations provinciales* (code d'accès : **TAUX PROV**).

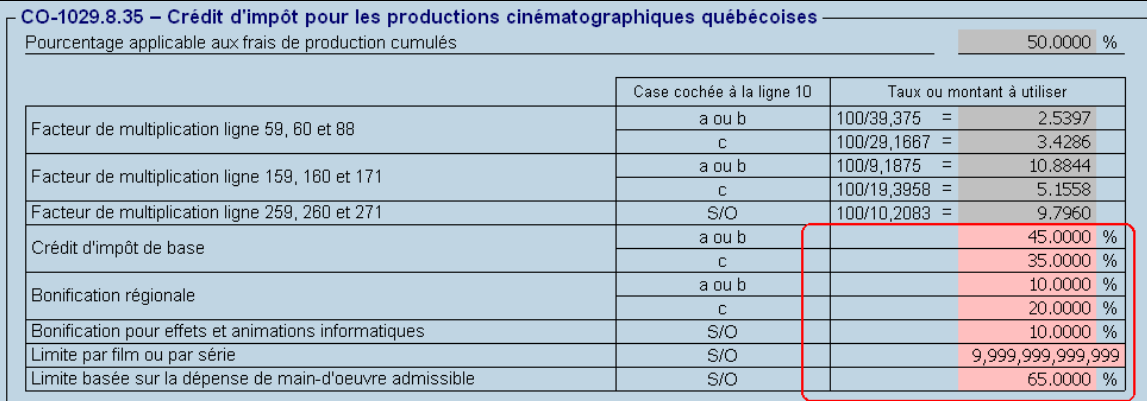

Remarque : Étant donné l'abolition de la *limite par film ou par série*, le montant substitué à cette ligne devra être égal ou supérieur au montant du crédit d'impôt avant l'application des limites (ligne 329 du formulaire CO-1029.8.35).

Si vous êtes admissible à la nouvelle bonification de 10 % des dépenses de main-d'œuvre admissibles, vous devrez faire le calcul en tenant compte des modifications introduites par l'énoncé économique et additionner votre résultat à la valeur de la ligne 011 de l'annexe *Crédits additionnels du Québec* (code d'accès : **L440P**) en y effectuant une substitution. Assurez-vous de ne pas dépasser la limite de crédit basée sur la dépense de main d'œuvre admissible calculée à la section 6.3 de l'annexe CO-1029.8.35 (calculée en fonction d'un taux de 65 %).

## *Situation no 2 :*

*Des dépenses de main-d'œuvre admissibles ont été engagées à la fois avant le 1er janvier 2009 et après le 31 décembre 2008.* 

## **Solution :**

- 1. Créer un nouveau fichier-client et effectuer les substitutions indiquées dans la solution de la situation  $n^{\circ}$  1.
- 2. Remplir le nombre requis de copies du formulaire CO-1029.8.35 relativement aux dépenses engagées après le 31 décembre 2008. Prendre en note le montant calculé à la ligne 011 de l'annexe *Crédits additionnels du Québec* (code d'accès : **L440P**) et imprimer les formulaires CO-1029.8.35.

De plus, si vous êtes admissible à la nouvelle bonification de 10 %, vous devrez faire le calcul en tenant compte des modifications introduites par l'énoncé économique et additionner votre résultat à celui de la ligne 011 que vous avez pris en note précédemment. Assurez-vous de ne pas dépasser la limite de crédit basée sur la dépense de main-d'œuvre admissible calculée à la section 6.3 de l'annexe 1029.8.35 (calculée en fonction d'un taux de 65 %).

- 3. Remplir, dans le fichier-client original, tous les formulaires CO-1029.8.35 concernant les dépenses engagées avant le 1er janvier 2009. Ouvrir ensuite l'annexe *Crédits additionnels du Québec* et additionner le montant de la ligne 011 pris en note à l'étape 2 au montant calculé à la ligne 011 de l'annexe *Crédits additionnels du Québec*. Le résultat de cette dernière addition sera le montant à entrer par substitution à cette même ligne 011.
- 4. Imprimer la déclaration du fichier-client original en y joignant les formulaires CO-1029.8.35 imprimés à l'étape nº 2.

Les changements au formulaire CO-1029.8.35 seront intégrés dans *Taxprep des sociétés* 2009 v.1.0.

## **Déclarations du Québec produites sans numéro d'identification**

#### **QUESTION**

Est-il est nécessaire d'avoir un numéro d'identification pour produire une déclaration de revenus des sociétés auprès de Revenu Québec?

#### **RÉPONSE**

Afin de respecter les exigences de Revenu Québec, *Taxprep des sociétés* vous permet d'imprimer des déclarations du Québec conformes uniquement si un numéro d'identification (XXXXXXXXXX IC 0001) est inscrit dans le formulaire *Identification de la société et autres renseignements* (code d'accès : **ID**) des déclarations des sociétés. Cette exigence a pour but de diminuer le délai de traitement de ces déclarations.

Pour de plus amples renseignements sur la façon d'obtenir un numéro d'identification, veuillez consulter le site Web de Revenu Québec à l'adresse suivante :

[www.revenu.gouv.qc.ca/fr/entreprise/demarrage/demarches/no\\_identification.asp.](http://www.revenu.gouv.qc.ca/fr/entreprise/demarrage/demarches/no_identification.asp)

## **Ontario**

## **Ligne 371 de la déclaration CT23**

#### **QUESTION**

Puisqu'il est maintenant impossible d'inscrire un montant négatif à la ligne 371 de la déclaration CT23, à quel endroit doit-on inscrire un montant pour augmenter le capital imposable?

#### **RÉPONSE**

Selon les consignes du ministère des Finances de l'Ontario, il est désormais impossible d'inscrire un montant négatif à la ligne 371 de la déclaration CT23. Le montant en question devra plutôt être inscrit comme montant positif à la ligne 361 de cette même déclaration. Puisque la ligne 361 est additionnée au capital imposable, l'effet sur le montant sera le même.

## **Production TED-D des déclarations de l'Ontario – Liste des formulaires à imprimer**

## **QUESTION**

Nous recevons plusieurs questions concernant la liste des formulaires devant être imprimés et soumis avec la disquette TED-D (aux fins des sociétés de l'Ontario). Quels sont ces formulaires?

### **RÉPONSE**

La liste des formulaires papier devant être soumis avec la disquette TED-D de l'Ontario est fournie dans l'Aide au chapitre « Services électroniques », sous la section « Transmission des déclarations/Transmission des déclarations au MFO (CT23)/Imprimer les annexes TED-D ». Cette rubrique peut être trouvée dans l'Aide du logiciel en appuyant sur la touche F1 ou en format PDF dans le *Guide des services électroniques* disponible dans la vue **Portail professionnel**. Les formulaires requis sont sélectionnés et imprimés par le logiciel à l'aide de la commande *Imprimer les annexes TED-D* à partir de la boîte TED-D.

Si vous ne l'avez pas fait lors de la préparation de la disquette (ou cédérom), vous pouvez imprimer les annexes TED-D des déclarations CT23 sélectionnées de la même façon que vous imprimez la déclaration courante ou un groupe de déclarations. Prenez toutefois soin de sélectionner le modèle d'impression « DFILE - TED-D ».

De plus, pour les années d'imposition se terminant avant 2001, une copie de la déclaration T2 et des annexes fédérales s'y rapportant est requise. Une déclaration T2 qui est dans un format T2 RDA ne sera pas acceptée. Pour les années d'imposition se terminant après 2000, la déclaration T2 et les déclarations fédérales s'y rapportant ne sont plus requises, pourvu qu'elles aient été produites auprès de l'ARC.

Une copie papier des états financiers de la société doit accompagner la disquette TED-D.

Une copie papier des états financiers de la société de personnes ou des coentreprises dont la société est membre est aussi requise.

## **Numéro de compte de la société de l'Ontario**

#### **QUESTION**

Dans le champ réservé à la saisie du numéro de compte de la société de l'Ontario de l'annexe 200 (code d'accès : **T2**), je ne peux saisir sept zéros. La société ne possède pas encore ce numéro, que dois-je faire?

## **RÉPONSE**

*Taxprep des sociétés* ne permet pas la saisie d'un numéro de compte invalide, puisque cette donnée est essentielle à la transmission électronique par disquette (TED-D) de la déclaration des sociétés de l'Ontario. Un numéro de compte de la société invalide cause le rejet de la déclaration CT23 transmise par le ministère des Finances de l'Ontario. Si vous ignorez le numéro de compte de la société enregistrée pour laquelle vous produisez la déclaration, vous pouvez l'obtenir auprès du « Tax Roll Services Unit of Corporations Tax Branch » à l'un des numéros de téléphone suivants :

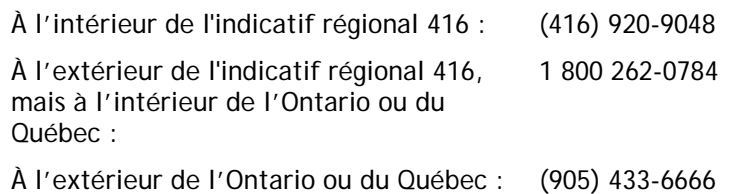

Si la société pour laquelle vous traitez la déclaration n'est pas enregistrée, elle doit d'abord, à cette fin, communiquer avec le ministère des Services Gouvernementaux à l'un des numéros de téléphone suivants :

À l'intérieur de l'indicatif régional 416 : 1-416-314-8880 À l'extérieur de l'indicatif régional 416 : 1 800 361-3223

La société recevra immédiatement un « Ontario Corporation Number » (à ne pas confondre avec le numéro de compte de la société de l'Ontario, nécessaire aux fins de la production de la déclaration CT23) et un questionnaire à remplir afin d'obtenir le numéro de compte de la société de l'Ontario dans un délai pouvant aller jusqu'à deux semaines.

## **QUESTION**

La société possède un numéro de compte de société de l'Ontario à quatre chiffres et le champ réservé à la saisie du numéro de compte de la société de l'Ontario de l'annexe 200 (code d'accès : **T2**) exige la saisie de sept chiffres. Que dois-je faire?

## **RÉPONSE**

Puisqu'il semble que la société possède un numéro de compte de société de l'Ontario émis sous l'ancien format qui était de quatre chiffres, veuillez inscrire trois zéros avant les quatre chiffres du numéro de compte tel que permis par le ministère des Finances de l'Ontario.

*Déni de responsabilité :* **L'information précédente est incluse à des fins d'information générale seulement et ne remplace en aucune façon les avis juridiques ou autres avis professionnels. Le mandat de notre entreprise n'est pas d'offrir des services juridiques, comptables ou tout autres services professionnels. Un avis juridique ou professionnel est recommandé afin de déterminer si une loi ou une pratique spécifique est applicable aux situations particulières. Bien que tous les efforts possibles soient déployés afin de nous assurer que l'information fournie est à jour et exacte, les auteurs, l'entreprise ou toute autre personne impliquée dans la communication de cette information n'assument aucune responsabilité, délictuelle ou autre, à l'égard de l'information contenue dans le présent document.**